# Bestimmen des von einer bestimmten Snort-Instanz verarbeiteten Datenverkehrs

## Inhalt

**Einleitung Voraussetzungen Anforderungen** Verwendete Komponenten 1. Verwenden von CLI-Befehlen 2. Verwendung von FirePOWER Management Center (FMC) 3. Verwenden von Syslog und SNMP 4. Verwenden der benutzerdefinierten Skripte

## **Einleitung**

In diesem Dokument wird beschrieben, wie der Datenverkehr bestimmt wird, der von einer bestimmten Snort-Instanz in einer Cisco FirePOWER Threat Defense (FTD)-Umgebung verarbeitet wird.

## Voraussetzungen

### Anforderungen

Cisco empfiehlt, dass Sie mit den folgenden Produkten vertraut sind:

- Secure FirePOWER Management Center (FMC)
- Sicherer Schutz vor Bedrohungen mit Firepower (FTD)
- Syslog und SNMP
- REST-API

### Verwendete Komponenten

Die Informationen in diesem Dokument beziehen sich auf Geräte in einer speziell eingerichteten Testumgebung. Alle in diesem Dokument verwendeten Geräte begannen mit einer gelöschten (Standard-)Konfiguration. Wenn Ihr Netzwerk in Betrieb ist, stellen Sie sicher, dass Sie die möglichen Auswirkungen aller Befehle kennen.

1. Verwenden von CLI-Befehlen

Über die Befehlszeilenschnittstelle (CLI) Ihres FTD-Geräts können Sie auf detaillierte Informationen über Snort-Instanzen und den von ihnen verarbeiteten Datenverkehr zugreifen.

• Dieser Befehl liefert die Details zu den ausgeführten Snort-Prozessen.

show snort instances

Hier ist ein Beispiel für die Befehlsausgabe.

> show snort instances

Total number of instances available - 1 +----------+----------+ | INSTANCE | PID | +----------+----------+ | **1** | **4765** | <<< One instance available and its process ID +----------+----------+

• Für detailliertere Informationen zu den von Snort-Instanzen verarbeiteten Datenverkehrsstatistiken können diese Befehle verwendet werden. Es werden verschiedene Statistiken angezeigt, z. B. die Anzahl der verarbeiteten und verworfenen Pakete sowie die von jeder Snort-Instanz generierten Warnungen.

show snort statistics

Hier ist ein Beispiel für die Befehlsausgabe.

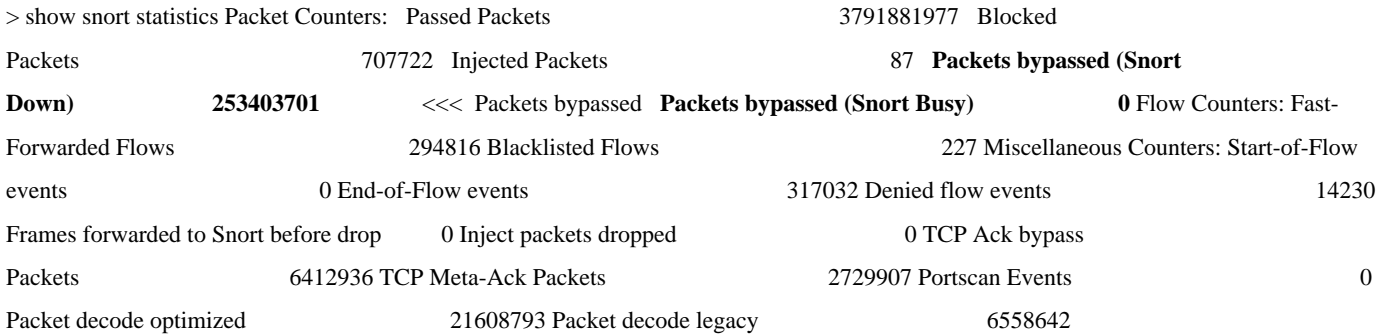

show asp inspect-dp snort

Hier ist ein Beispiel für die Befehlsausgabe.

> show asp inspect-dp snort

SNORT Inspect Instance Status Info Id Pid Cpu-Usage Conns Segs/Pkts Status tot (usr | sys) -- ----- ---------------- ---------- ---------- -- -------- 0 16450 8% ( 7%| 0%) 2.2 K 0 READY 1 16453 9% ( 8%| 0%) 2.2 K 0 READY 2 16451 6% ( 5%| 1%) 2.3 K 0 READY 3 16454 5% ( 5%| 0%) 2.2 K 1 READY 4 16456 6% ( 6%| 0%) 2.3 K 0 READY 5 16457 6% ( 6%| 0%) 2.3 K 0 READY 6 16458 6% ( 5%| 0%) 2.2 K 1 READY 7 16459 4% ( 4%| 0%) 2.3 K 0 READY 8 16452 9% ( 8%| 1%) 2.2 K 0 READY **9 16455 100% (100%| 0%) 2.2 K 5 READY** <<<< High CPU utilization 10 16460 7% ( 6%| 0%) 2.2 K 0 READY -- ----- ---------------- ---------- ---------- ---------- Summary 15% ( 14%| 0%) 24.6 K 7

#### 2. Verwendung von FirePOWER Management Center (FMC)

Wenn Sie Ihre FTD-Geräte über FMC verwalten, können Sie über die Webschnittstelle detaillierte Informationen und Berichte zum Datenverkehr und zu Snort-Instanzen abrufen.

• Überwachung

FMC Dashboard: Navigieren Sie zum Dashboard, wo Sie eine Übersicht über den Systemstatus einschließlich der Snort-Instanzen sehen können.

Health Monitoring: Im Abschnitt Health Monitoring können Sie detaillierte Statistiken zu Snort-Prozessen abrufen, einschließlich des verarbeiteten Datenverkehrs.

• Analyse

Analyse: Navigieren Sie zu **Analyse > Verbindungsereignisse**.

Filter: Verwenden Sie Filter, um die Daten auf die jeweilige Snort-Instanz oder den Datenverkehr einzugrenzen, für den Sie sich interessieren.

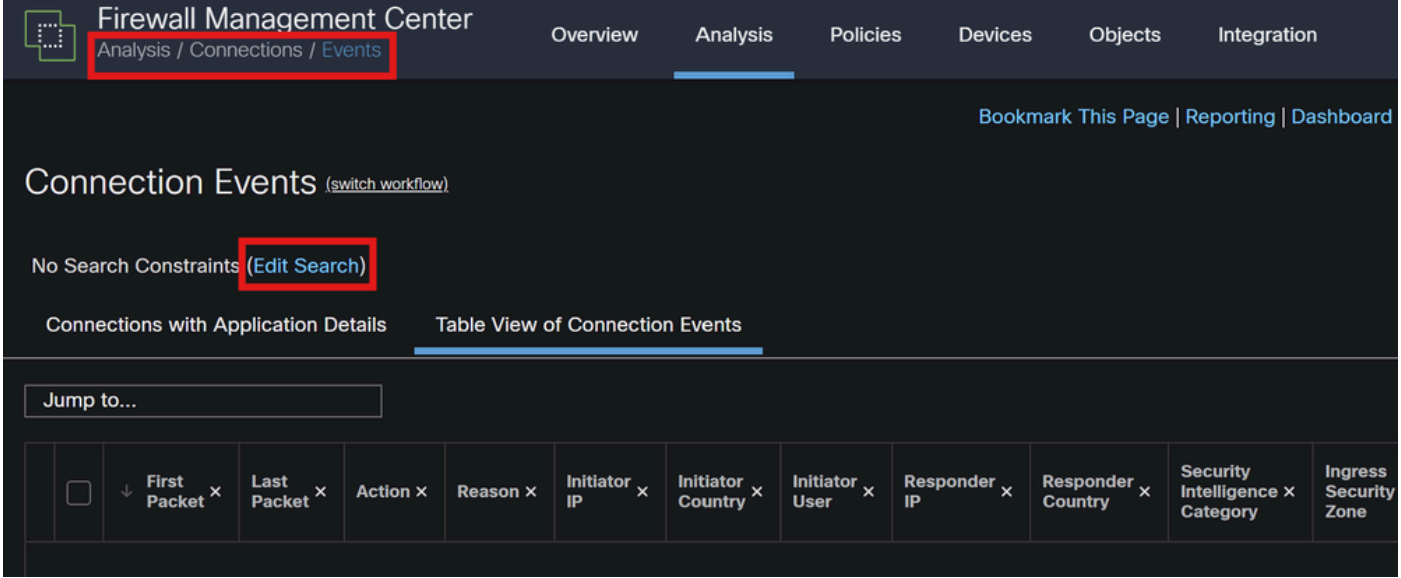

*Verbindungsereignisse*

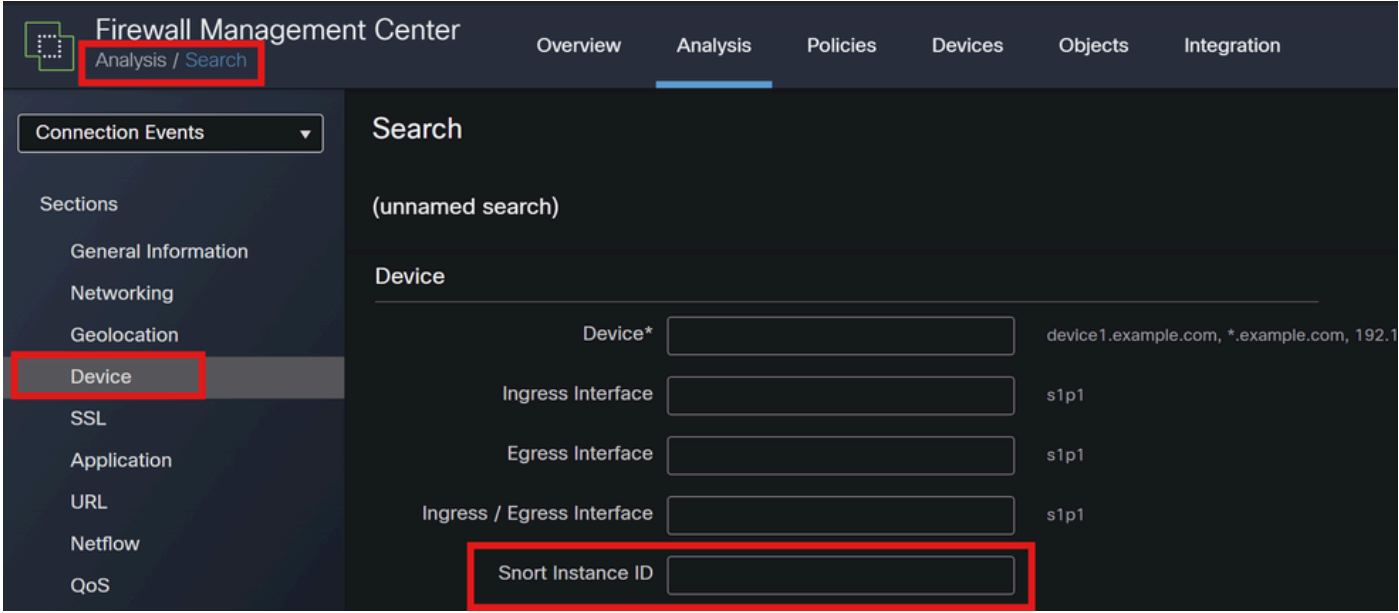

#### *Snort-Instanz-ID*

#### 3. Verwenden von Syslog und SNMP

Sie können Ihren FTD so konfigurieren, dass er Syslog-Meldungen oder SNMP-Traps an ein externes Überwachungssystem sendet, wo Sie die Datenverkehrsdaten analysieren können.

• Syslog-Konfiguration

Geräte: Navigieren Sie in FMC zu **Geräte > Plattformeinstellungen**.

Erstellen oder Bearbeiten einer Richtlinie: Wählen Sie die entsprechende Richtlinie für die Plattformeinstellungen aus.

Syslog: Konfigurieren Sie die Syslog-Einstellungen so, dass sie Snort-Warnungen und -Statistiken enthalten.

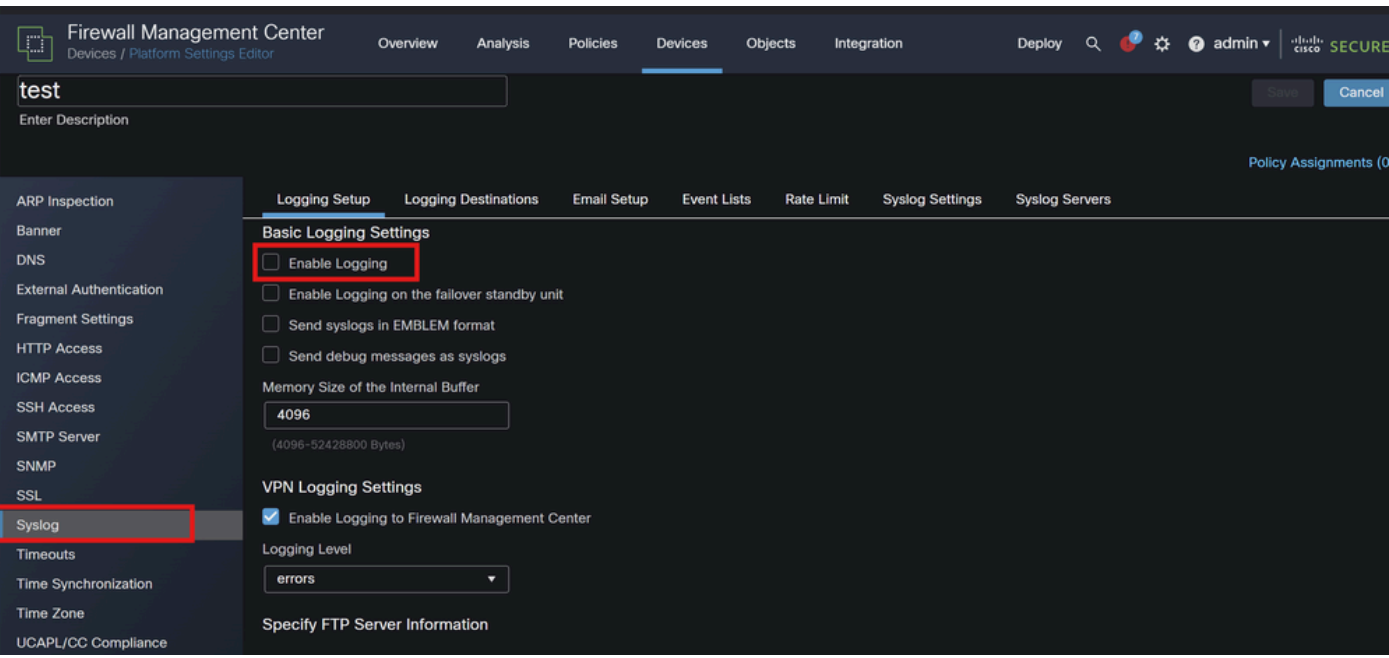

• SNMP-Konfiguration

SNMP-Einstellungen: Ähnlich wie bei Syslog müssen Sie die SNMP-Einstellungen unter **Geräte > Plattformeinstellungen konfigurieren**.

Traps: Stellen Sie sicher, dass die erforderlichen SNMP-Traps für die Snort-Instanzstatistik aktiviert sind.

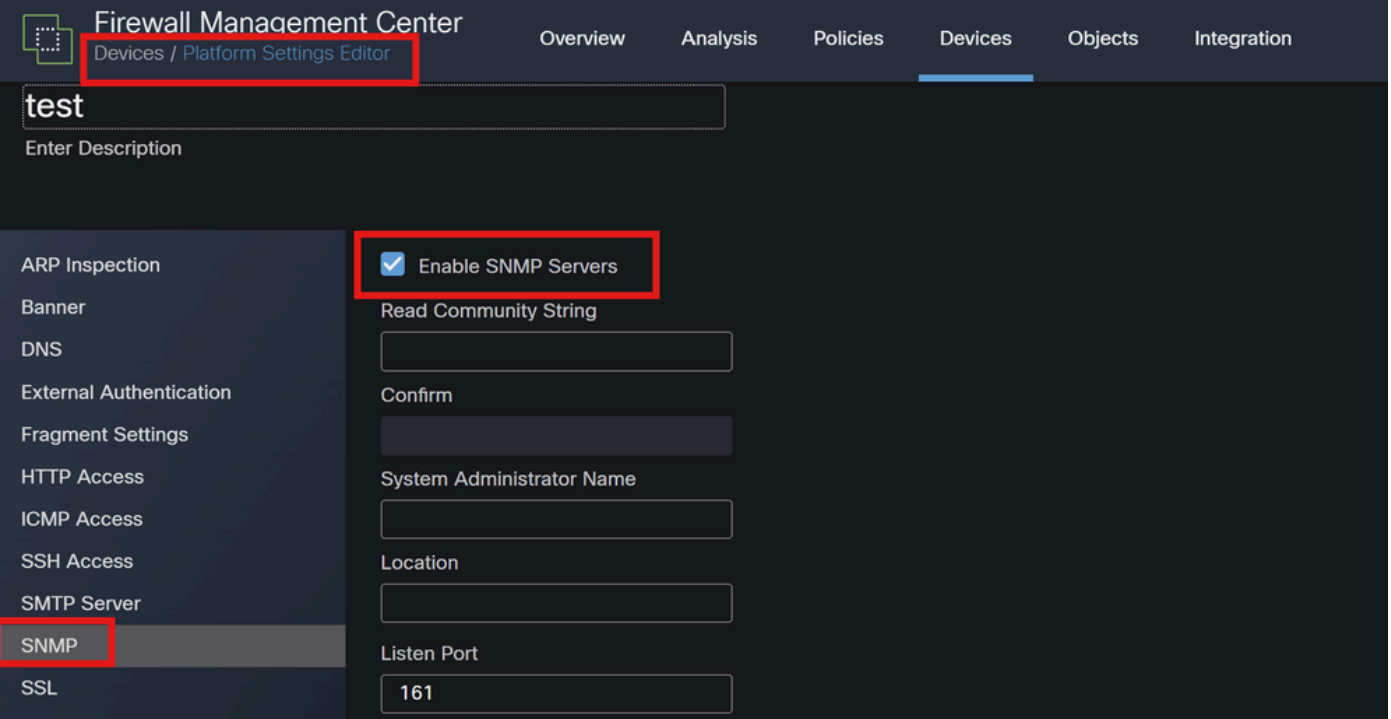

#### *SNMP-Konfiguration*

4. Verwenden der benutzerdefinierten Skripte

Für fortgeschrittene Benutzer können Sie benutzerdefinierte Skripte schreiben, die die FTD REST API verwenden, um Statistiken über Snort-Instanzen zu sammeln. Für diesen Ansatz müssen Sie mit Skripting und der API-Verwendung vertraut sein.

• REST-API

API-Zugriff: Stellen Sie sicher, dass der API-Zugriff auf Ihrem FMC aktiviert ist.

API-Aufrufe: Verwenden Sie die entsprechenden API-Aufrufe, um Snort-Statistiken und Datenverkehrsdaten abzurufen.

Dadurch werden JSON-Daten zurückgegeben, die Sie analysieren und so den von bestimmten Snort-Instanzen verarbeiteten Datenverkehr bestimmen können.

Durch die Kombination dieser Methoden erhalten Sie ein umfassendes Verständnis des Datenverkehrs, der von jeder Snort-Instanz in Ihrer Cisco FTD-Bereitstellung verarbeitet wird.

### Informationen zu dieser Übersetzung

Cisco hat dieses Dokument maschinell übersetzen und von einem menschlichen Übersetzer editieren und korrigieren lassen, um unseren Benutzern auf der ganzen Welt Support-Inhalte in ihrer eigenen Sprache zu bieten. Bitte beachten Sie, dass selbst die beste maschinelle Übersetzung nicht so genau ist wie eine von einem professionellen Übersetzer angefertigte. Cisco Systems, Inc. übernimmt keine Haftung für die Richtigkeit dieser Übersetzungen und empfiehlt, immer das englische Originaldokument (siehe bereitgestellter Link) heranzuziehen.